# Landesbibliothek Coburg

## Fernleihe – Kurzanleitung

1. Fernleihbestellung eines bestimmten Buches Beispiel: Mundy, Liza: Michelle Obama, München 2010

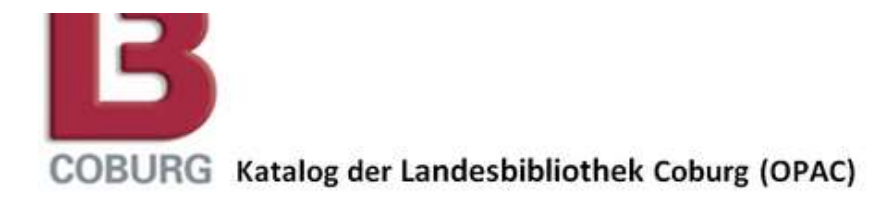

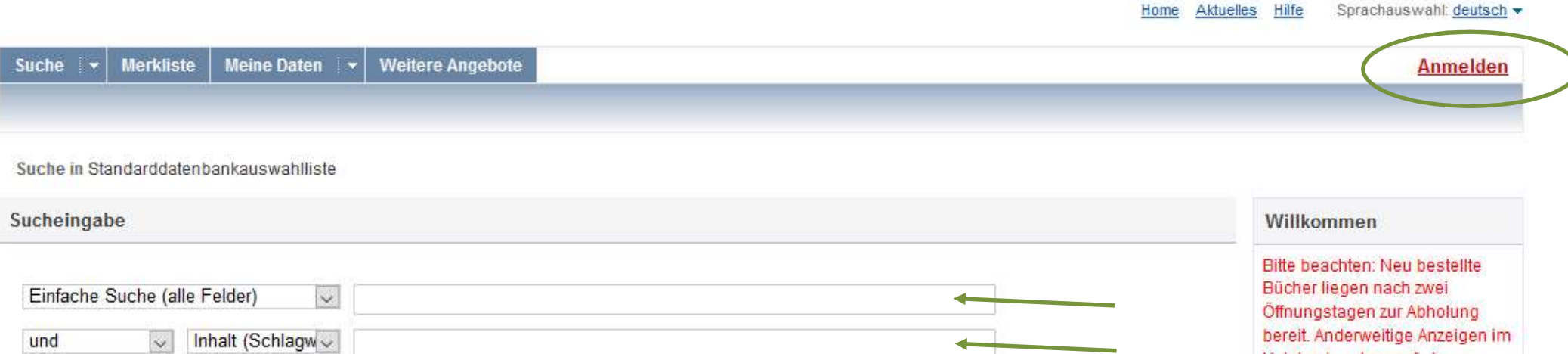

Zurücksetzen | Suchen

• im OPAC mit Nutzernummer anmelden

Titel (Stichwort  $\backsim$ 

Verfasser

und

und

 $\checkmark$ 

 $\heartsuit$ 

gewünschten Titel in die passenden Suchfelder eingeben

 $\checkmark$ 

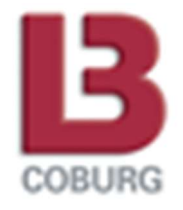

Katalog beruhen auf einem Systemfehler und können außer

Acht gelassen werden.

**Unsere aktuellen** Öffnungszeiten.

Home Aktuelles Hilfe

## **Kein Treffer?**

Ihre Suchanfrage: Verfasser = mundy AND Titel (Stichwort) = obama

## Ihre Suche erzielte keine Treffer

## Suchbegriffe

- · Stehen die Suchbegriffe im richtigen Suchfeld?
- . Haben Sie Ihre Suchbegriffe trunkiert? Mit dem Trunkierungszeichen "\*" ersetzen Sie beliebig viele Zeichen, mit dem Trunkierungszeichen "?" ersetzen Sie genau 1 Zeichen.
- · Prüfen Sie Ihre Suchbegriffe und deren Schreibweise.

## Datenbankauswahl

- · Über Datenbankauswahl ändern konnen Sie weitere oder andere Datenbanken auswählen.
- Sucheinstellungen
- Datenbank-Auswahl

## Datenbanken

## alle keine

- Katalog der Landesbibliothek Coburg
- Bayerischer Verbundkatalog (FAST)
	- Katalog HS Coburg (nur zur Recherche)
	- Aufsätze & mehr

## Datenbank-Auswahllisten

SunRise databases Standarddatenbankauswahlliste übernehmen Meine Datenbank-Auswahlliste(n)

keine

- Datenbankauswahl ändern
- Über die Datenbank-Auswahl Haken bei Bayerischer Verbundkatalog (FAST) setzen
- Suche wiederholen

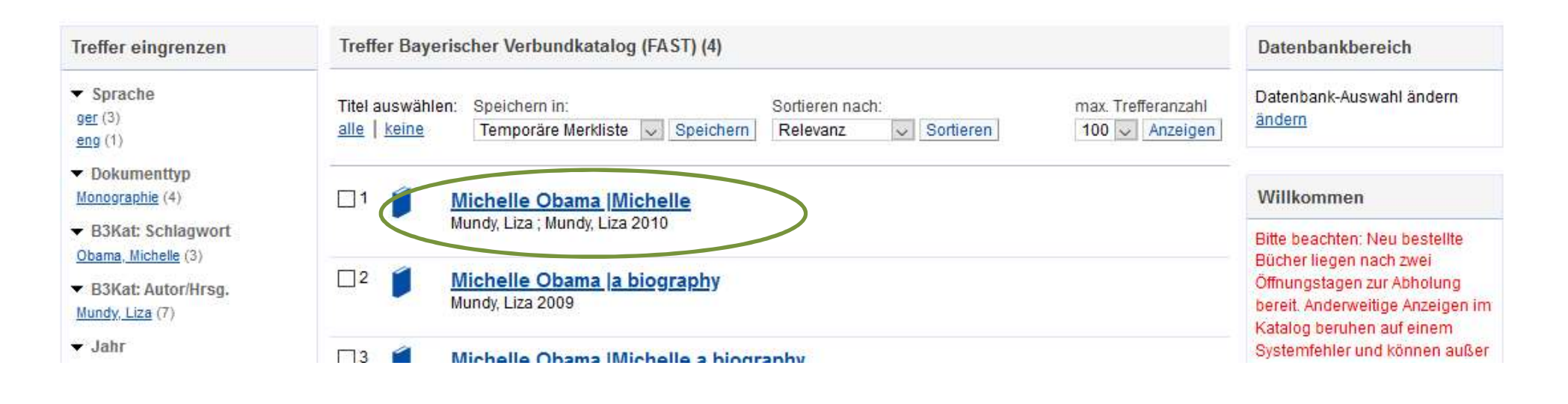

- Gewünschte Ausgabe auswählen
- Über "zum Dokument" Fernleihbestellung aufgeben

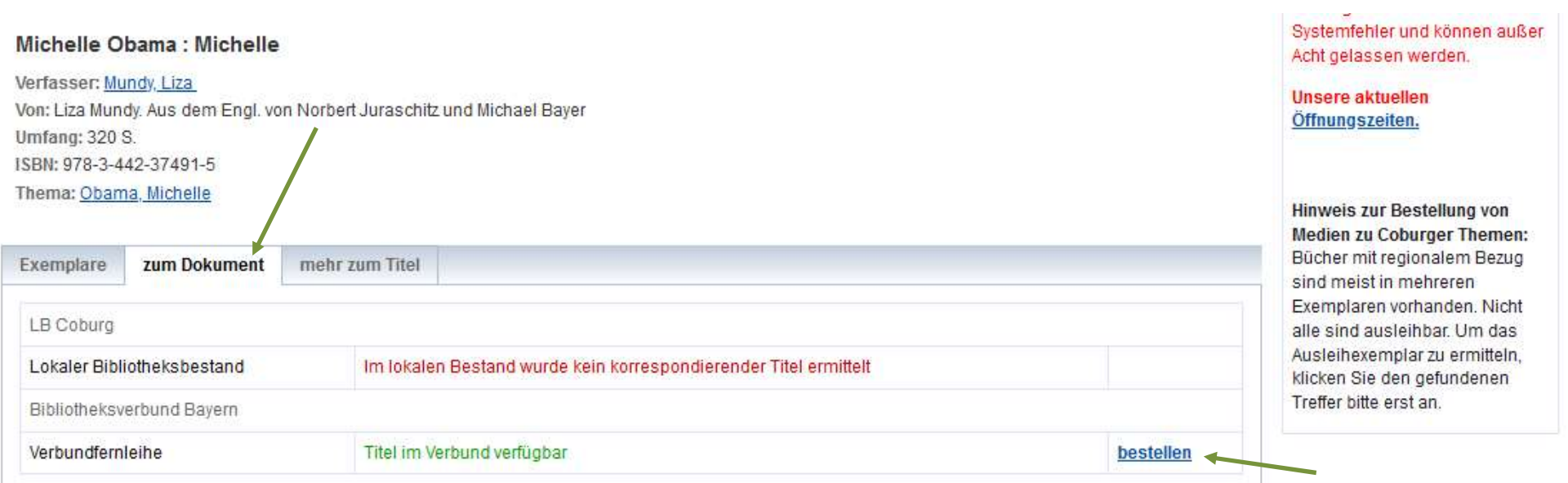

## Fernleihbestellung (Buch u. a.)

#### Angaben zu Bestellerin / Besteller

**Bibliothek:** Landesbibliothek Coburg Benutzernummer: 02210175300

### Angaben zur Lieferung

Lieferform und Zahlungsart: Ausleihe / Selbstabholung bei angegebener Bibliothek

· Die Ausleihe ist kostenlos.

#### Ausgabeort (Pflichtfeld):

00/0 LB Coburg

#### Eine Lieferung ist nicht mehr gewünscht nach dem:

TT.MM.JJJJ

Die Erledigungsfrist muss mindestens 14 Tage in der Zukunft liegen. Eine Fristangabe bewirkt jedoch keine schnellere Lieferung.

#### Angaben zum Titel

#### Annahen zum Buch:

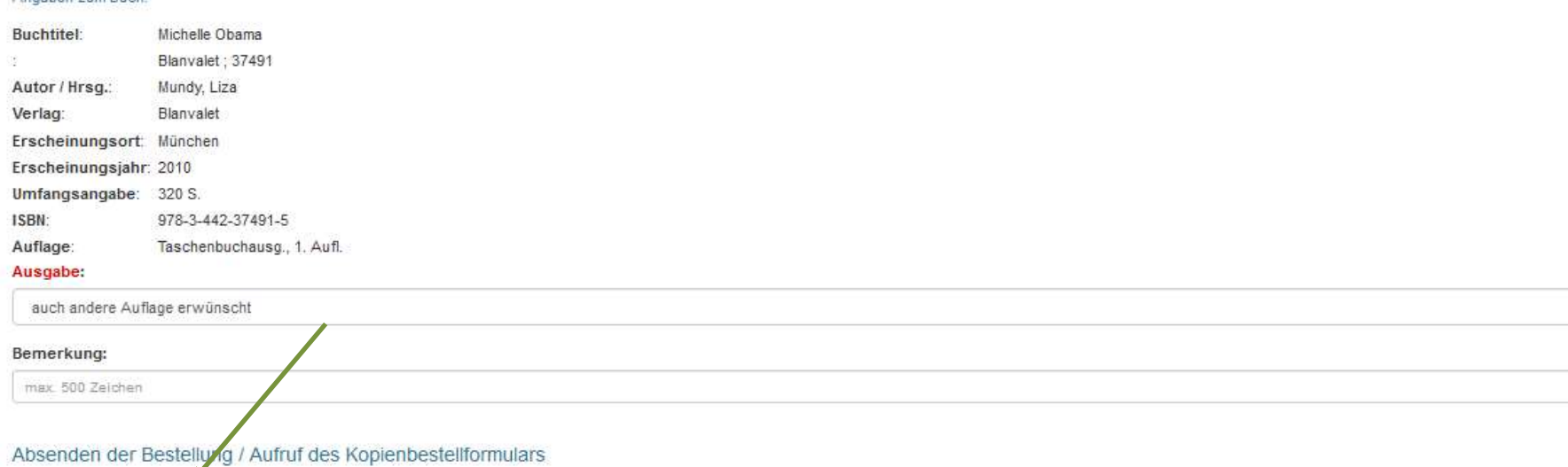

Femleihbestellung abschicken

Kopie aus diesem Buch bestellen

## 2. Suche über den Gateway Bayern

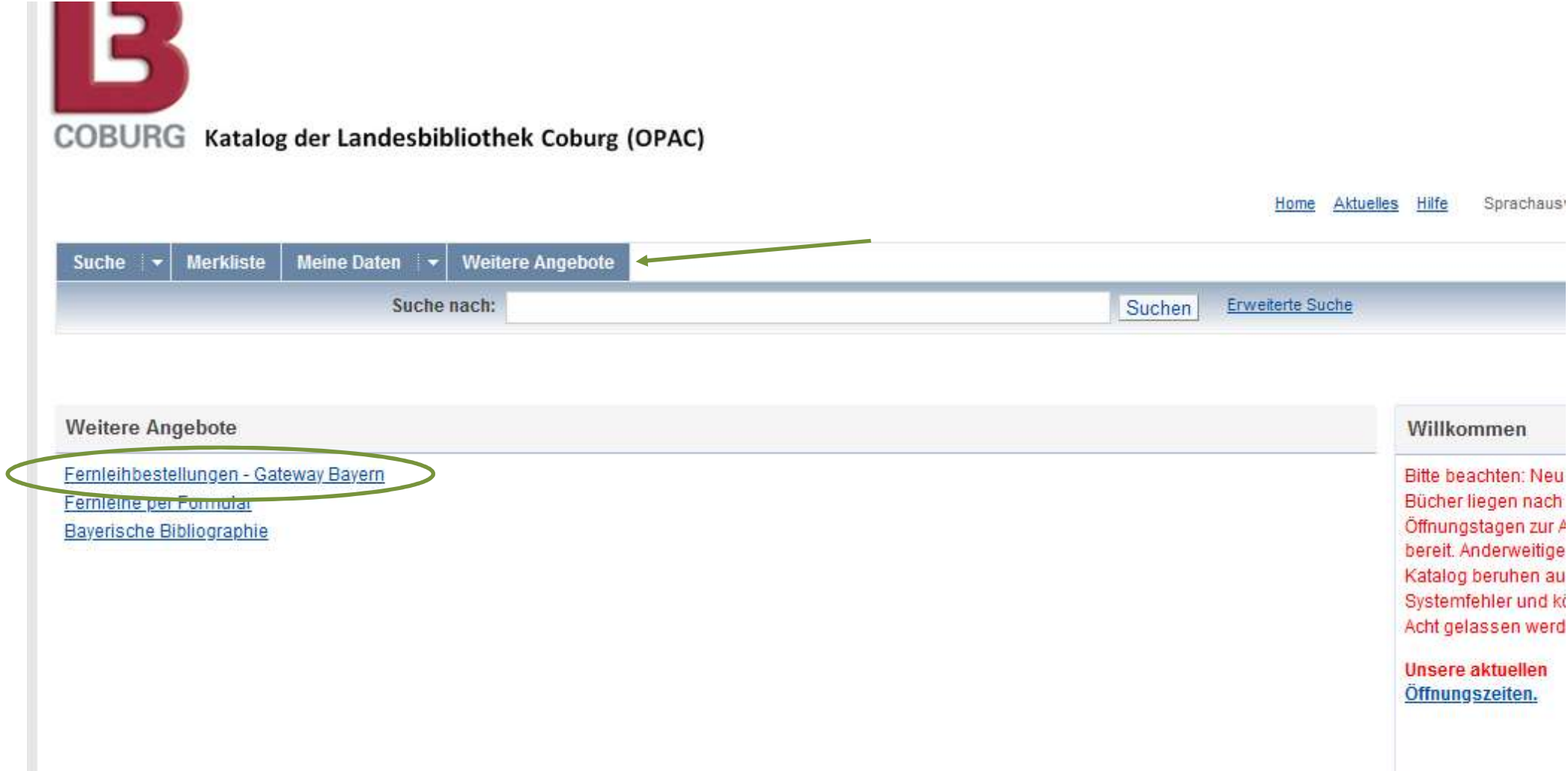

- Auswahl "Weitere Angebote"
- Fernleihbestellungen Gateway Bayern
- Alternativ kann der Gateway Bayern auch über die Webseite aufgerufen werden (Literatursuche → Kataloge → Gateway Bayern)

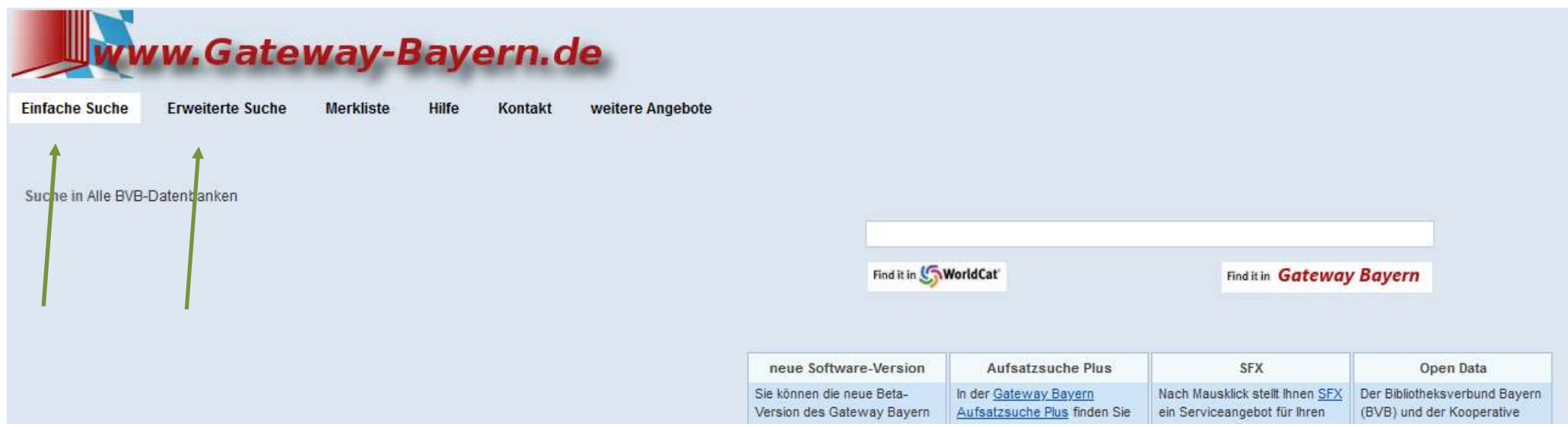

- Titel über Einfache Suche oder Erweiterte Suche recherchieren
- Bestellen über SFX-Button

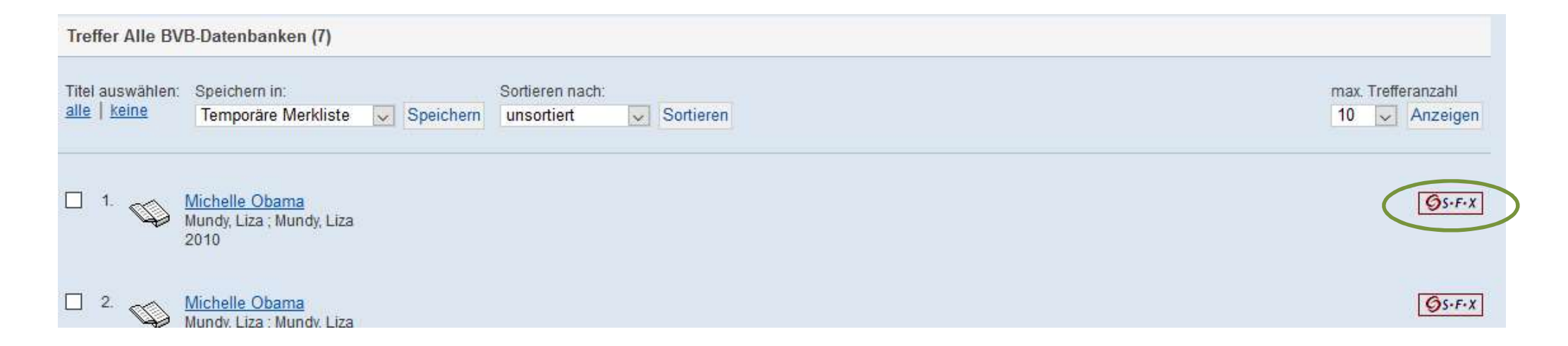

## **BVB** BibliotheksVerbund **GS.F.X** Services für diesen Treffer Linkquelle: Michelle Obama [3-442-37491-X] Mundy, Liza  $J.:2010$ Das will ich haben! Ein Service des Bibliotheksverbundes Bayern Typ: Staats- oder regionale Staatliche Bibliothek  $\sim$ Name: Landesbibliothek Coburg  $\vee$  Los Ch bin für den Campus-Lieferdienst berechtigt.

Landesbibliothek Coburg auswählen

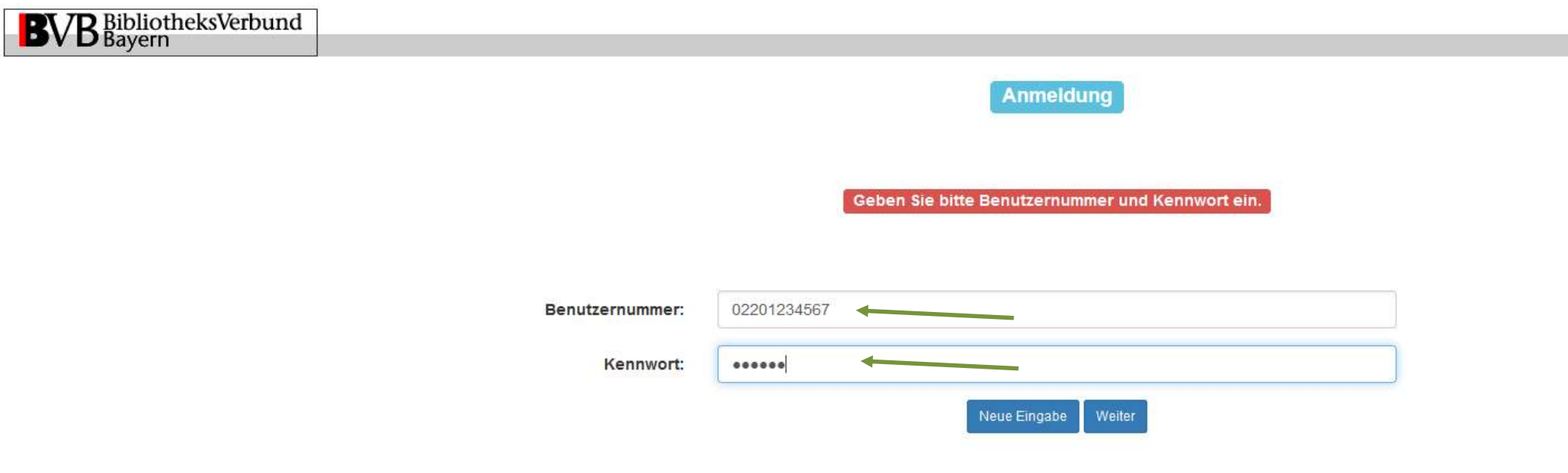

Anmelden mit Benutzernummer und Kennwort

## Fernleihbestellung (Buch u. a.)

#### Angaben zu Bestellerin / Besteller

**Bibliothek:** Landesbibliothek Coburg Benutzernummer: 02210175300

### Angaben zur Lieferung

Lieferform und Zahlungsart: Ausleihe / Selbstabholung bei angegebener Bibliothek

· Die Ausleihe ist kostenlos.

#### Ausgabeort (Pflichtfeld):

00/0 LB Coburg

#### Eine Lieferung ist nicht mehr gewünscht nach dem:

TT.MM.JJJJ

Die Erledigungsfrist muss mindestens 14 Tage in der Zukunft liegen. Eine Fristangabe bewirkt jedoch keine schnellere Lieferung.

#### Angaben zum Titel

#### Angaben zum Buch:

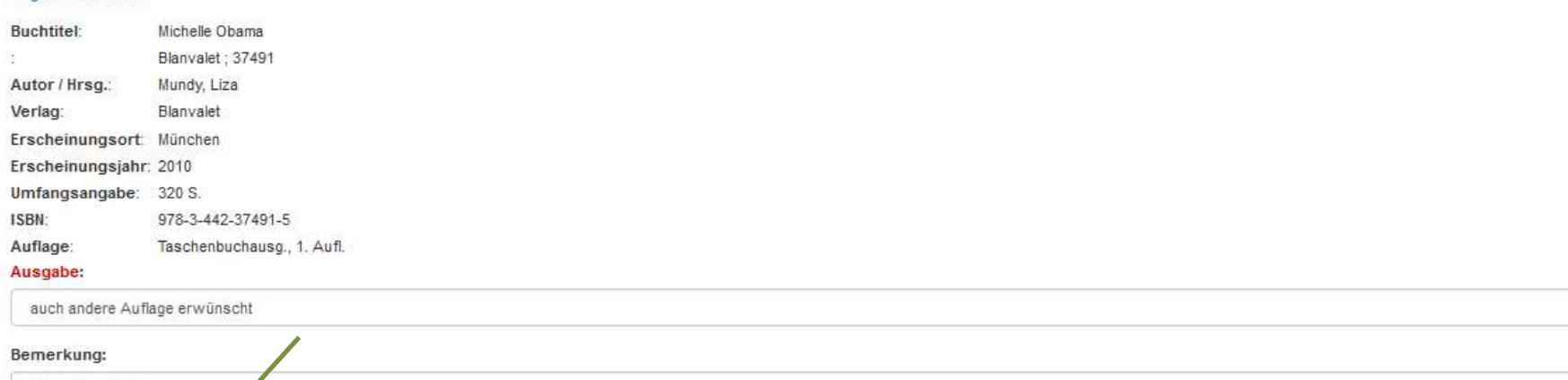

max. 500 Zeichen

Absenden der Bestehung / Aufruf des Kopienbestellformulars

Femleihbestellung abschicken Kopie aus diesem Buch bestellen

## 3. Fernleihe per Formular

falls die Suche keinen Treffer ergeben hat

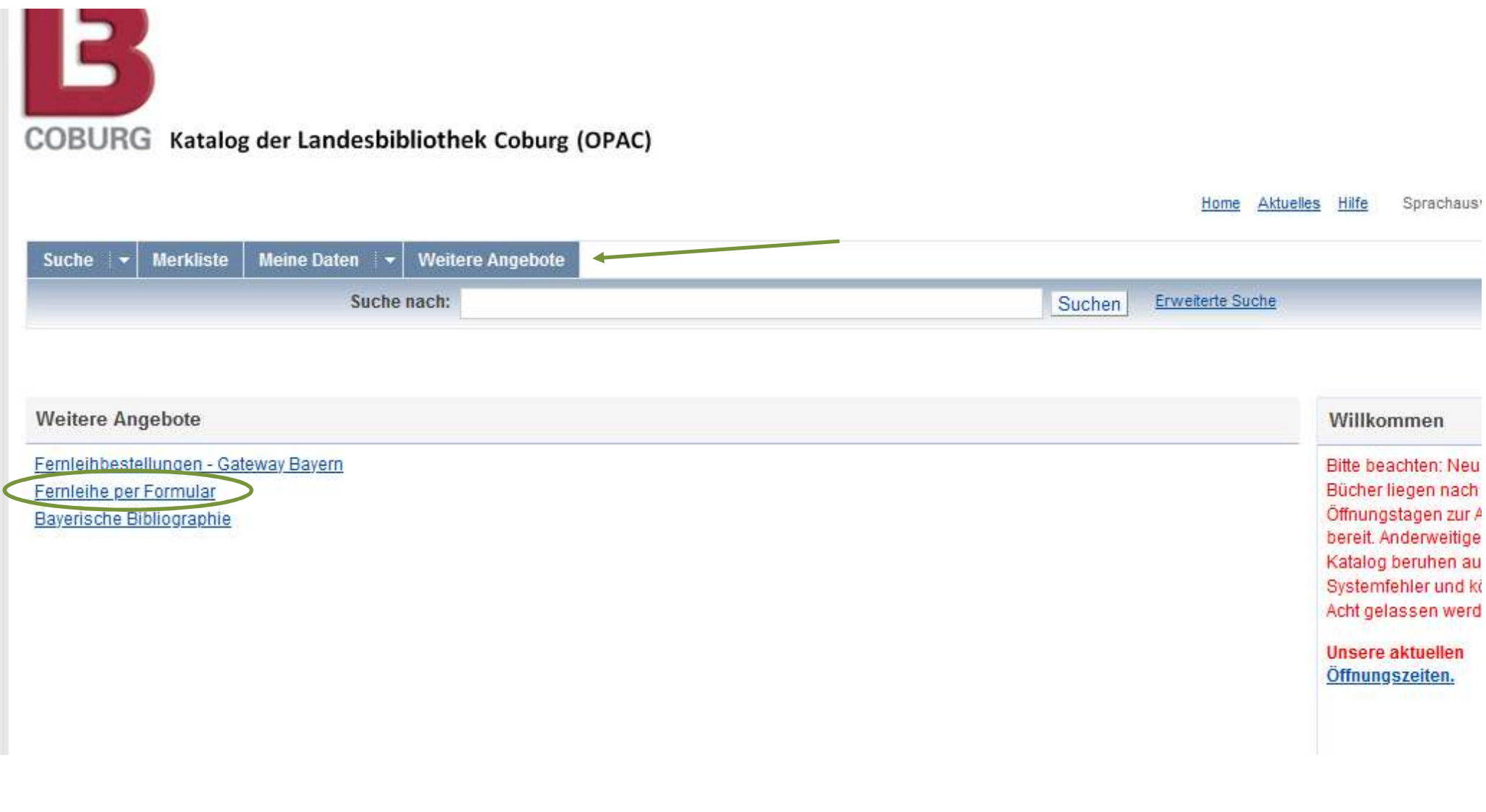

- Auswahl "Weitere Angebote"
- Fernleihe per Formular
- Anmelden, falls noch nicht geschehen

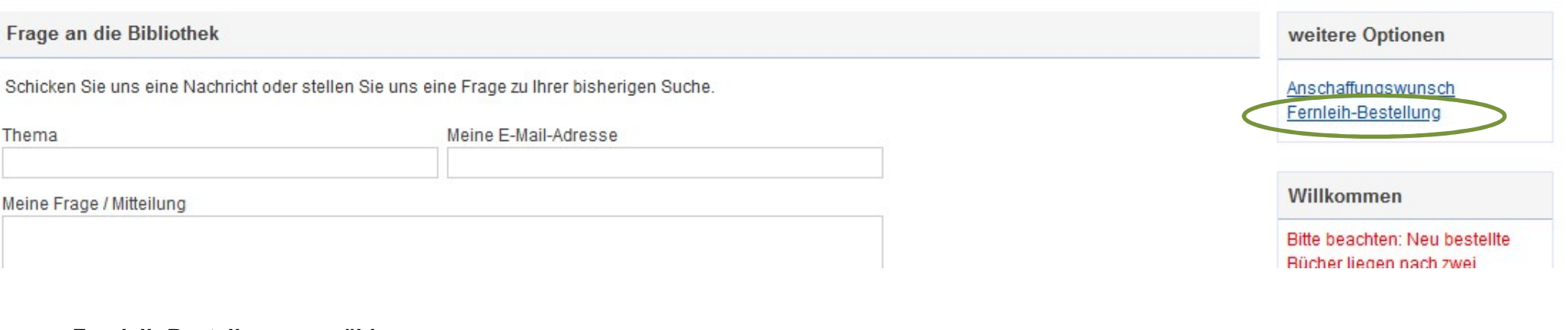

Fernleih-Bestellung auswählen

Auswahl

Das Gewünschte ist im BVB nicht vorhanden.

fung von Literatur aus einer anderen Bibliothek) ist nur möglich, wenn sich ein Buch oder eine Zeitschrift nicht im Bestand einer Bibliothek vor Ort befindet. Ein dort verliehenes oder nicht verleihbares Buch kann leider a

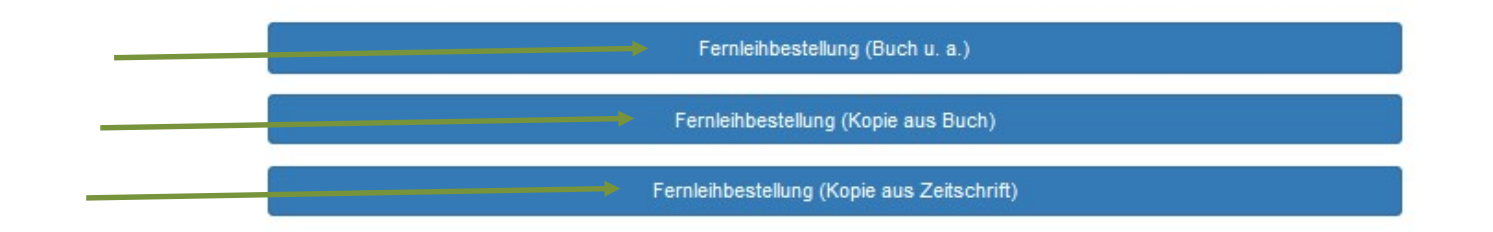

Art der Bestellung auswählen

#### Angaben zum Titel

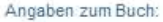

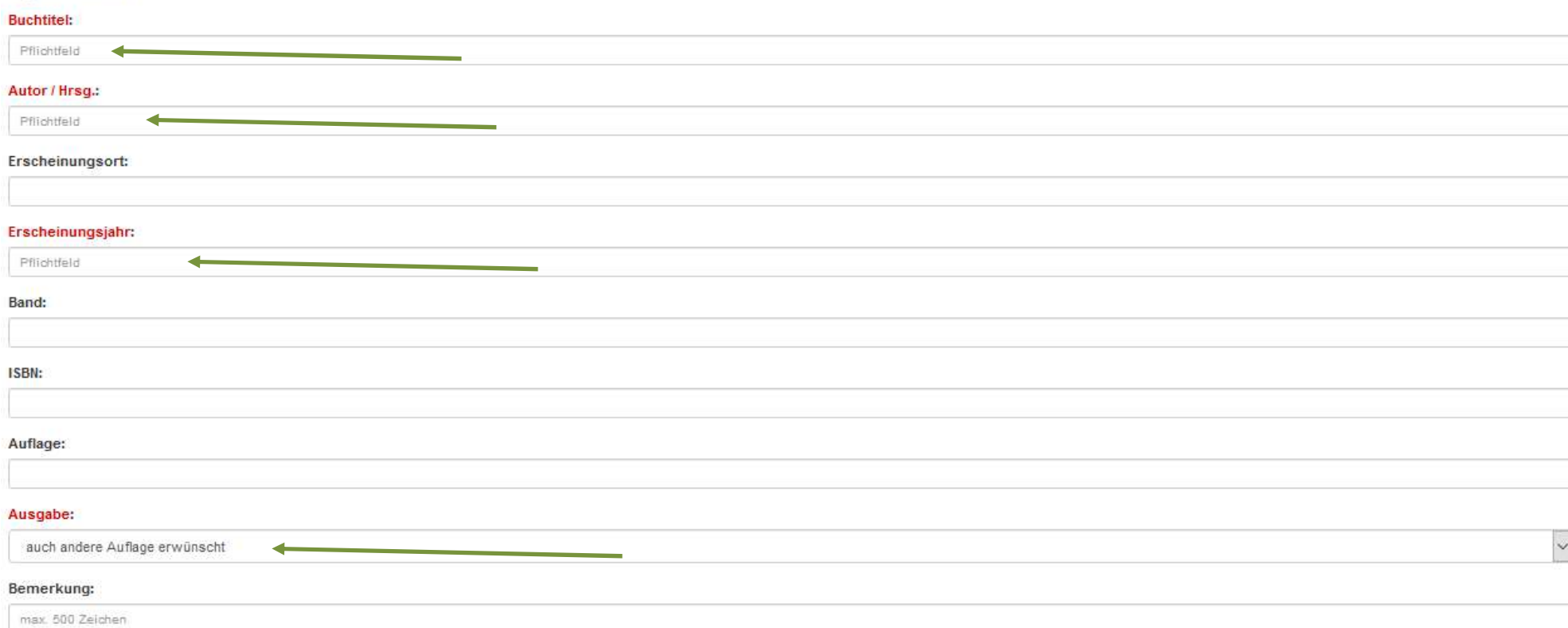

#### Absenden der Bestellung / Aufruf des Kopienbestellformulars

Wichtig: Eine Fernleihe (Beschaffung von Literatur aus einer anderen Bibliothek) ist nur möglich, wenn sich ein Buch oder eine Zeitschrift nicht im Bestand einer Bibliothek vor Ort befindet. Ein dort verliehenes oder nicht verleihbares Buch kann leider auch nicht über Fernleihe beschafft werden!

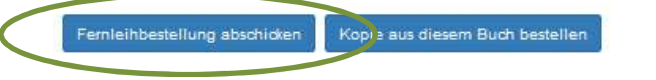

- Nötige Angaben im Bestellformular ergänzen
- Fernleihbestellung abschicken

Weitere Informationen zur Fernleihe finden Sie auf unserer Homepage www.landesbibliothek-coburg.de unter Benutzung und Service/Ausleihe/Fernleihe